# MANUAL ATCOM AG-168

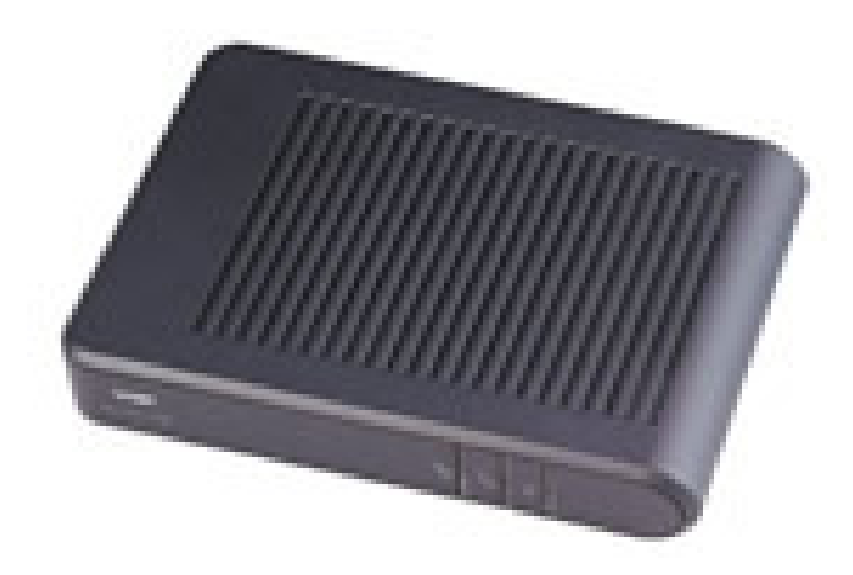

#### Untuk mengetahui IP

• Untuk mengetahui IP, tekan tombol **IP** yang ada pada **ATCOM AG-168** dan dengarkan keterangannya di telepon

#### Konfigurasi Account

- Buka Internet Explorer / Web browser lainnya
- Masukan IP address dari IP Phone yang baru kita Setting

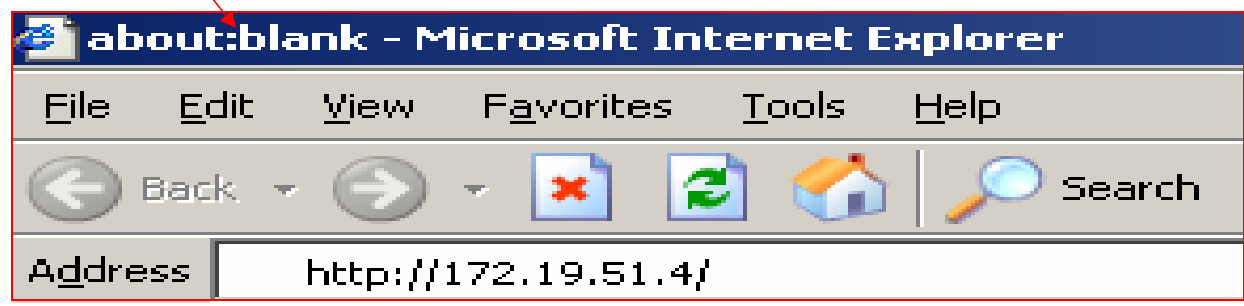

#### TAMPILAN UTAMA

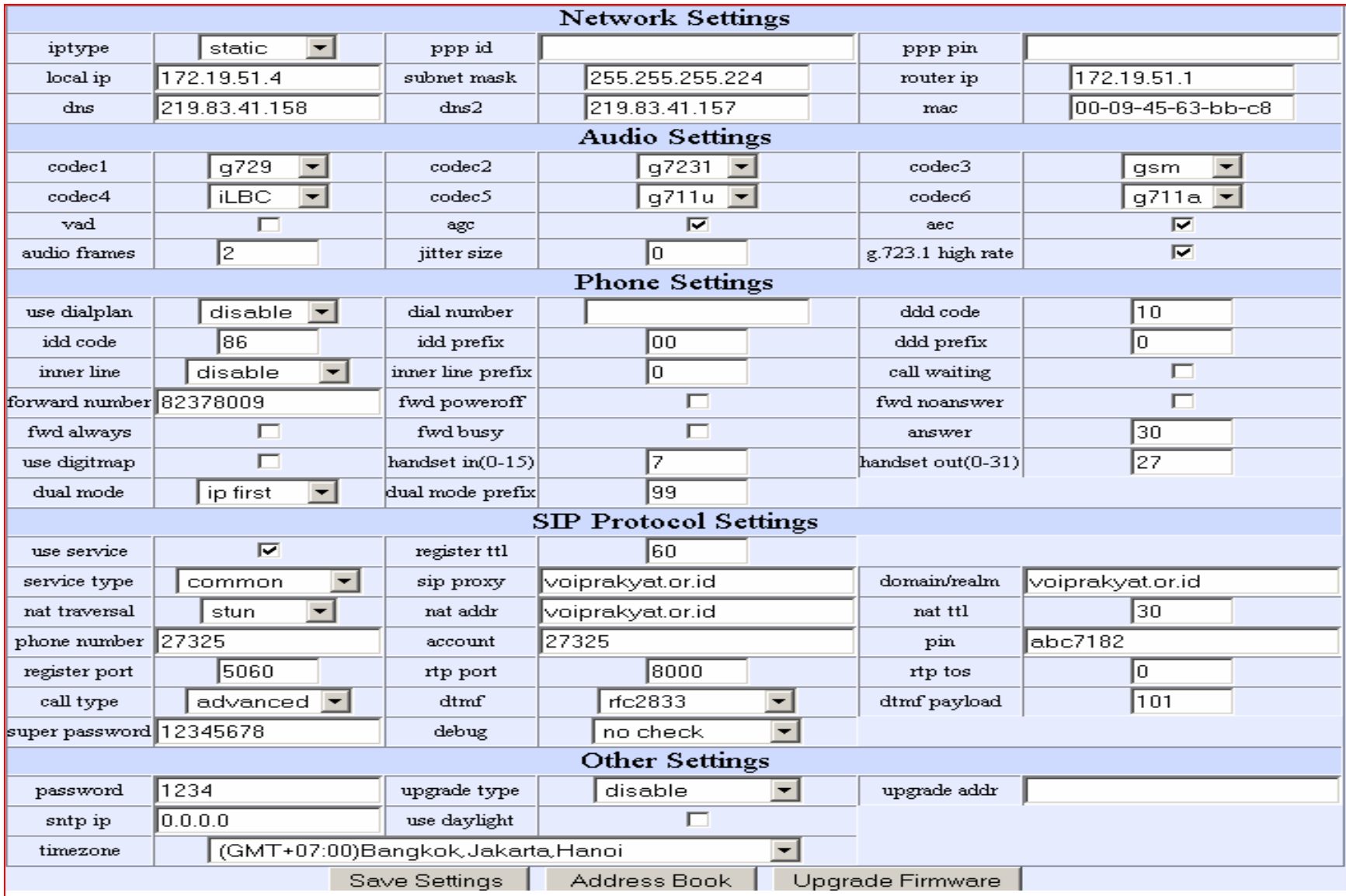

## NETWORK SETTINGS

- IPtype : static
- Local IP : Misal 172.19.51.4
- Subnet mask : Misal 255.255.255.224
- Router IP : Misal 172.19.51.1
- Dns : Misal 219.83.41.158
- Dns2 : Misal 219.83.41.157

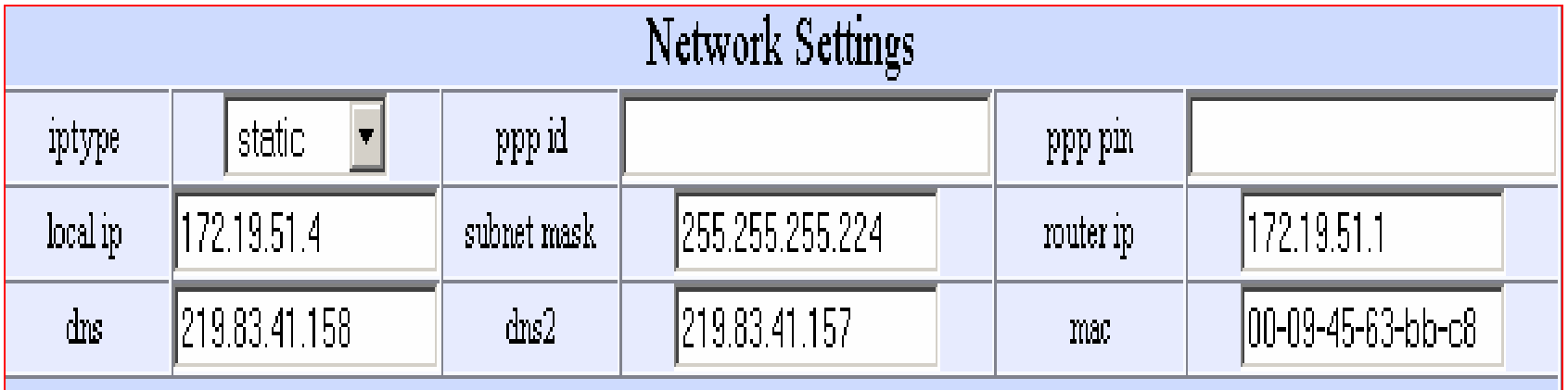

## AUDIO SETTINGS

- Codec1 : Misal g729
- Codec2 : Misal g7231
- Codec3 : Misal gsm
- Codec4 : Misal iLBC
- Codec5 : Misal g711u
- Codec6 : Misal g711a

![](_page_5_Picture_48.jpeg)

## SIP PROTOCOL SETTINGS

- Use service : Diberi checkbox Phone number : Misal 27325
- Service type : common Pin : Misal abc7182
- Sip proxy : voiprakyat.or.id Register port : 5060
- Domain/realm : voiprakyat.or.id Rtp port : 8000
- Nat traversal : stun
- Nat addr : voiprakyat.or.id

![](_page_6_Picture_58.jpeg)

#### OTHER SETTINGS

- Password : Misal 1234
- Upgrade type : disable
- Time Zone : (GMT + 07:00)Bangkok,Hanoi,Jakarta
- $\bullet$  Jika setelah semuanya diisi Klik Save Settings $\overline{\phantom{a}}$ Save Settings

![](_page_7_Picture_42.jpeg)

## **Terima kasih dan selamat mencoba**

#### KONTAK

Jakarta Centre of ICT Studies

http://www.ictcentre.net

Jl. Pangkalan Jati II No.B1 Jakarta Timur

DKI Jakarta Indonesia 13620Landline: +62 21 8613027Fax: +62 21 8618952VR: 0809 88 ICT

## Penulis

Wina Februarita SMK Negeri 1 Rangkasbitungwina\_06@yahoo.com

#### **Editor**

Rini Hariyani Riniers\_03@yahoo.com

Anton Raharjaanton@ngoprek.org